## DOORSNET

Envío de avisos por E-MAIL – por Gmail.

1.- Ir a Inicio -> Todos los programas -> DoorsNET -> License Manager -> Global Linkage Service -> Settings -> Email Settings.

Allí seleccionar GMAIL y solo modificar el campo Account Name para poner su cuenta de Gmail. En el campo Account Password ingresar su contraseña de la cuenta de Gmail.

Dar clic en SAVE y cerrar License Manager.

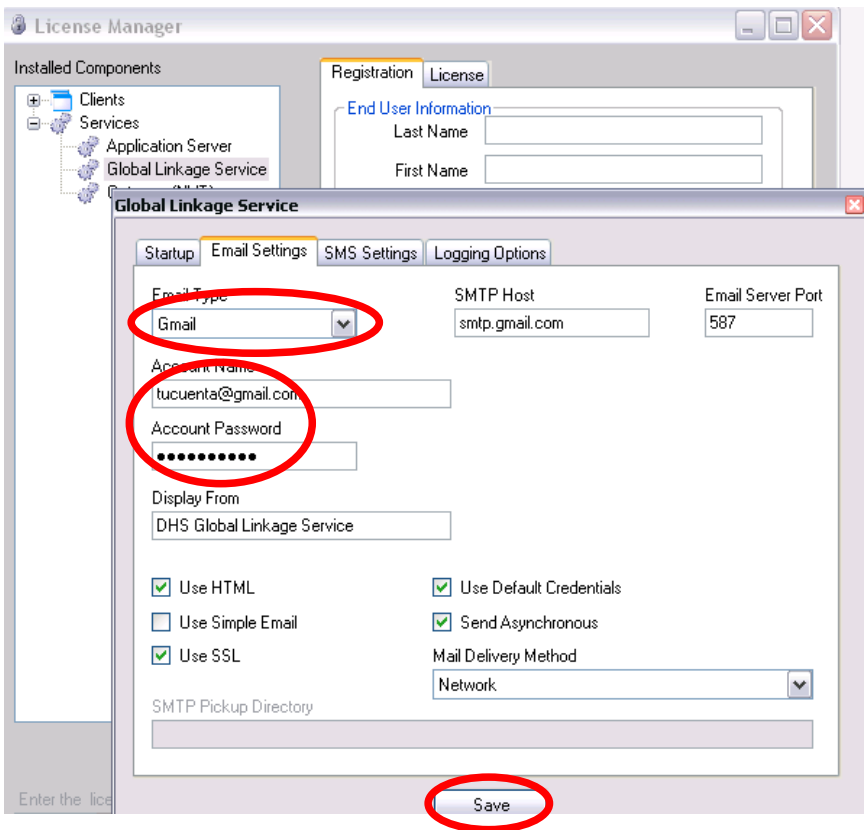

2.- Entrar a DoorsNET -> View y habilitar Advanced View. (Password: Keri10)

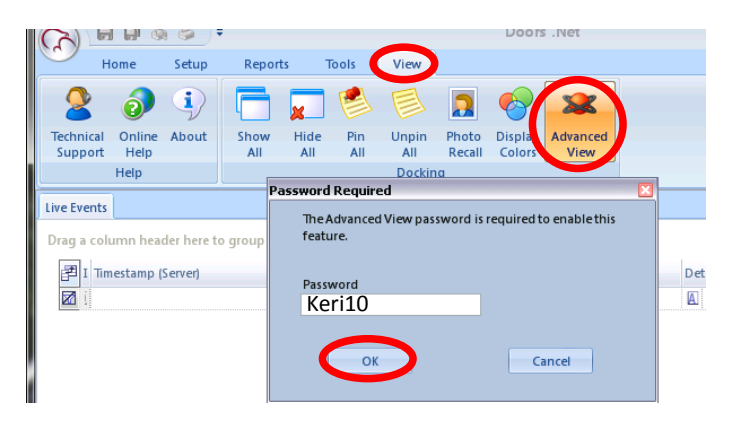

3.- Ir a HOME -> EMAIL/SMS -> Add New -> Add Macro Item -> Email Y escribir la dirección de correo a quien irá dirigido el mensaje, así como el asunto y cuerpo del mesaje.

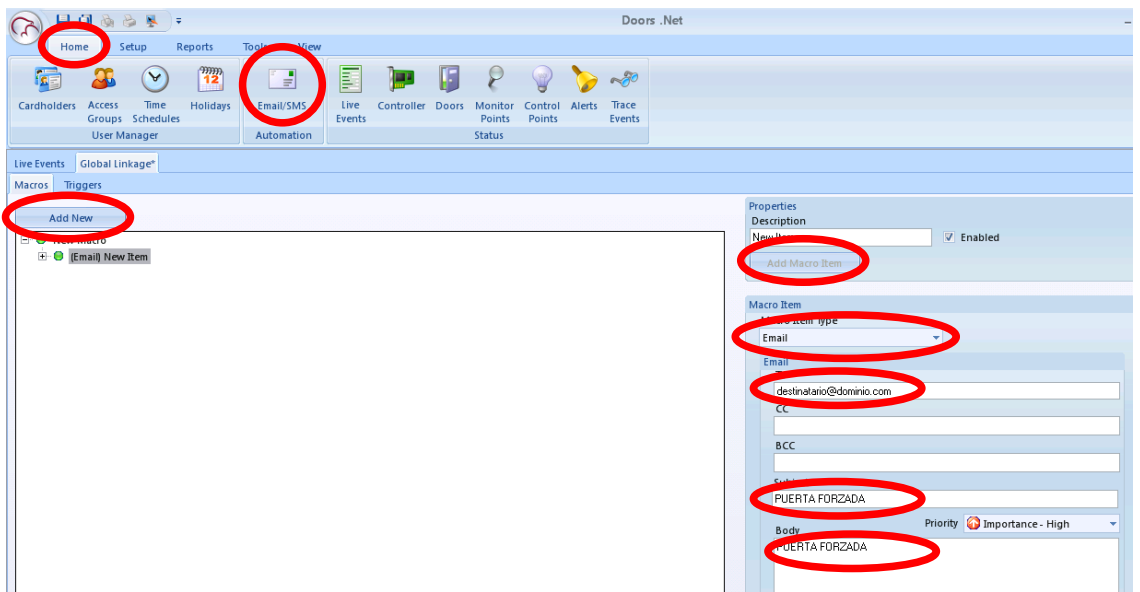

Dar clic en save (diskette Azul de la esquina superior izquierda de la pantalla de doorsNET)

4.- Ir a la pestaña Triggers ->Add New -> Condition Type "Reader" -> Add Condition (seleccionar Reader Contact – Forced Open -> Macro "New Macro"

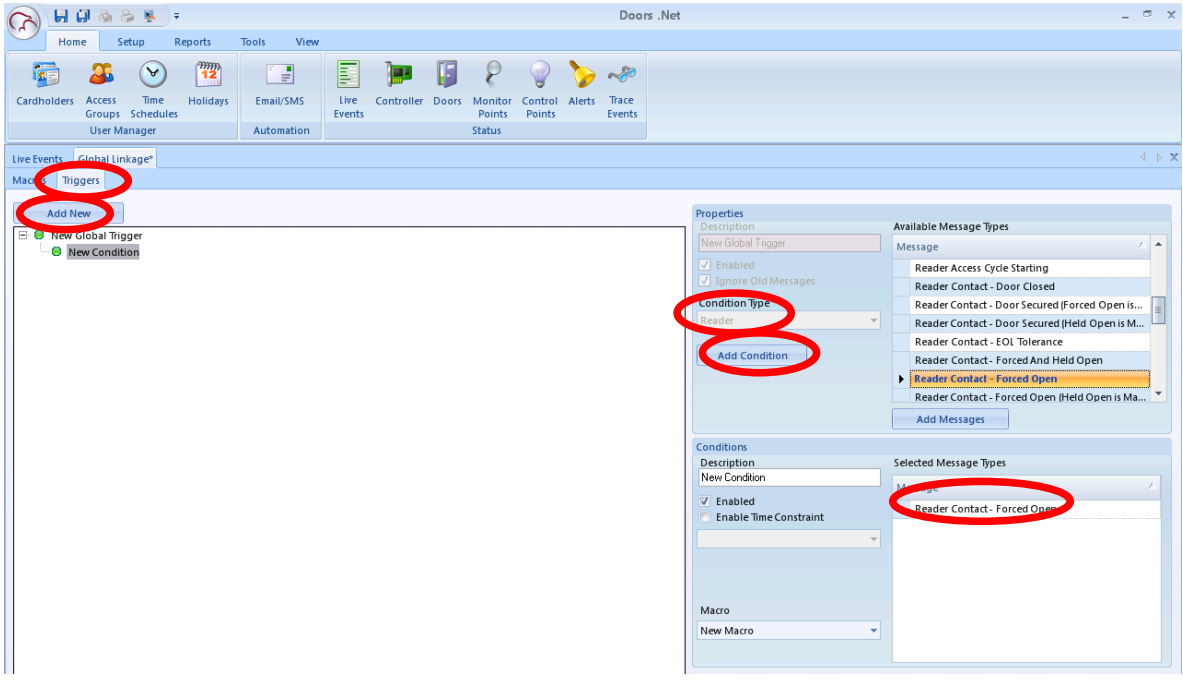

Clic en Save (diskette azul). (En Condition type puedes cambiar la condición para que el trigger accione la macro de un email).

5.- Ir a Setup -> Hardware Setup -> All -> Expandir el Gatewayy el controlador y seleccionar un lector.

En la opción Monitoring -> Global Trigger elegir el gatillo creado en el paso anterior.

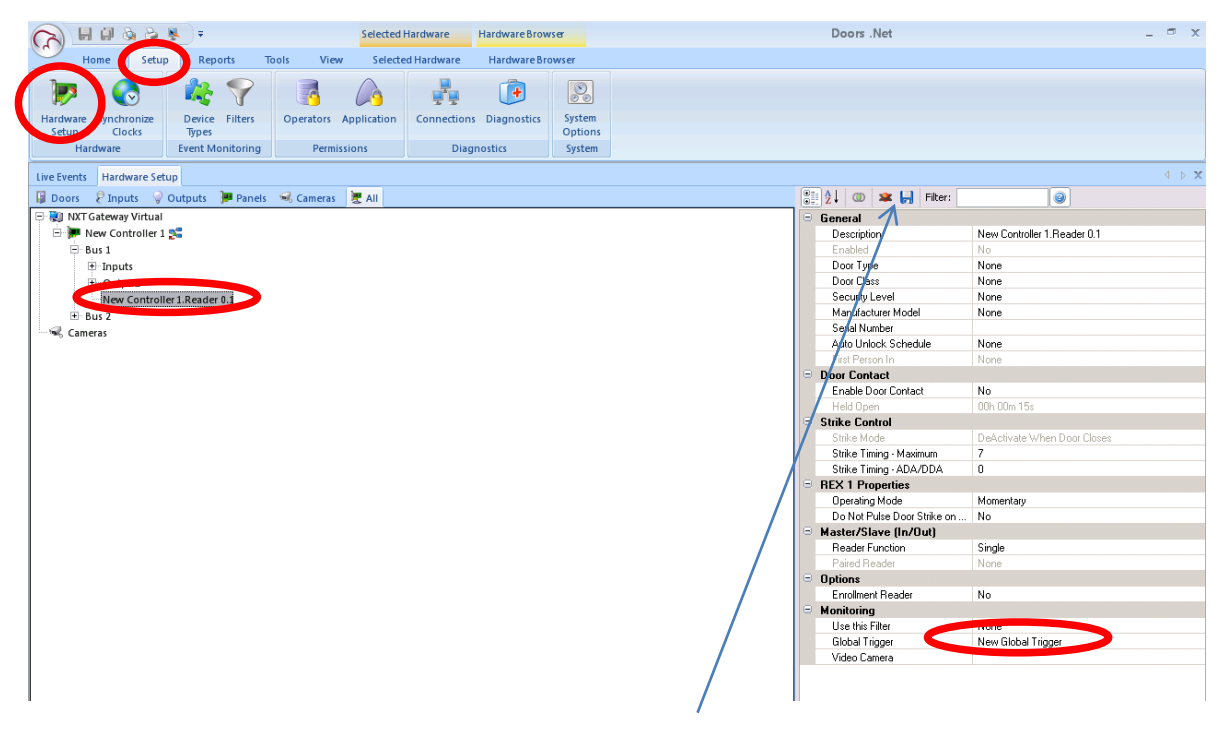

Clic en Save, Diskette Azul arriba de la tabla de opciones.

Listo cuando en el lector o controlador ocurra el evento que accione el gatillo, el macro de enviar un email se ejecutará.

Este ejemplo está basado en un email público (Gmail) para realizarlo con un server corporativo de email (HTTP, SMTP, POP3, MAPI, etc.) se debe de realizar con la ayuda del departamento de sistemas del cliente final.